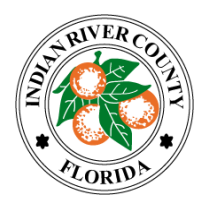

## **INDIAN RIVER COUNTY Board of County Commissioners**

## **County Commission Meeting Public Participation Options:**

- 1. **Zoom** You can join the virtual meeting from a computer, telephone, or both: **To join by computer:**
	- 1. Click on this link:

Meeting URL: <https://ircgov.zoom.us/j/88281973273?pwd=L3FaQVVjS0FibGVISTRZOEY5NXYrZz09> Password: 219889

2. After you join the meeting, you can choose to use your 1) computer audio or 2) Telephone. By selecting the "Call Me" option, a call comes right away

## **To join by telephone:**

- **1.** (216) 706- 7052 or (866) 528-2256 (US Toll Free)
- **2.** Conference code: 9039141

*When you wish to speak***,** you can 1. "raise your hand" and wait to be acknowledged, or 2. unmute yourself with the mute button on Zoom (\*6 for telephone callers) and begin speaking when the chairperson asks for public comment from the Zoom\Phone audience. [Click here for Zoom Help](https://support.zoom.us/hc/en-us/articles/200941109-Attendee-controls-in-a-meeting)

2. **Public Comments Form** Submit your comments about any item on the agenda using the public comments form at <https://www.ircgov.com/comments.html> . Your comments will be made a part of the public record and provided to the Board of County Commissioners.

## **Options to watch the meeting live without participation:**

- 1. Comcast Channel 27
- 2. www.ircgov.com (click on link to IRC Gov Ch 27 TV Live)
- 3. YouTube LiveThe Indian River County Board of County Commissioners meetings are broadcast on YouTube Live. Please follow the instructions below:
	- 1. Go to [youtube.com/c/IndianRiverCountyFL](https://www.youtube.com/c/IndianRiverCountyFL)
	- 2. Select the "LIVE NOW" link for the current meeting.